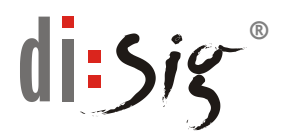

## **Inštalácia ovládačov pre čítačku čipových kariet Gemalto PC Twin Reader resp. USB Shell Token**

Pre prácu s čipovou kartou Gemalto, či už v prevedení "full size" karty resp. jej SIM verzie je potrebné mať nainštalovaný ovládač čítačky čipovej karty. Pokiaľ ste si spolu s čipovou kartou zakúpili aj čítačku čipových kariet v prevedení Gemalto PC Twin Reader resp. USB Shell Token, tak inštalácia ovládačov k čítačke je popísaná ďalej.

Inštalujte len v prípade, že Váš OS nepodporuje zakúpenú čítačku čipových kariet priamo svojimi ovládačmi.

## **Inštalácia ovládačov**

- 1. Otvorte si vo vašom internetovom prehliadači stránku [https://eidas.disig.sk/sk/kvalifikovane-certifikaty/podpora/qscd](https://eidas.disig.sk/sk/kvalifikovane-certifikaty/podpora/qscd-zariadenia/gemalto/)[zariadenia/gemalto/](https://eidas.disig.sk/sk/kvalifikovane-certifikaty/podpora/qscd-zariadenia/gemalto/)
- 2. Po kliknutí na odkaz "Čítačka GemPC Twin USB resp. USB Shell Token" sa Vám na obrazovke zobrazí okno "**Sťahovania Súborov/File Download**". V okne kliknite na "**Uložiť/Save**" a následne prosím vyberte cieľový adresár, kam sa majú dané súbory uložiť.

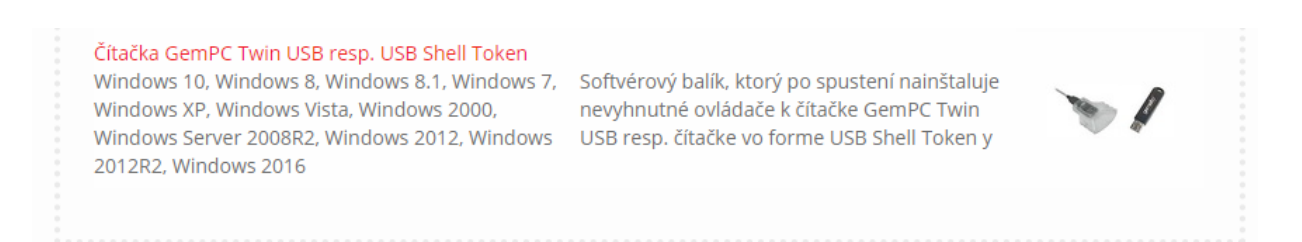

- 3. Po ukončení sťahovania sa presunte do adresára, kde ste si uložili sťahovaný súbor s názvom "GemPcCCID\_4\_1\_4.exe".
- 4. Spustite aplikáciu GemPcCCID\_4\_1\_4.exe

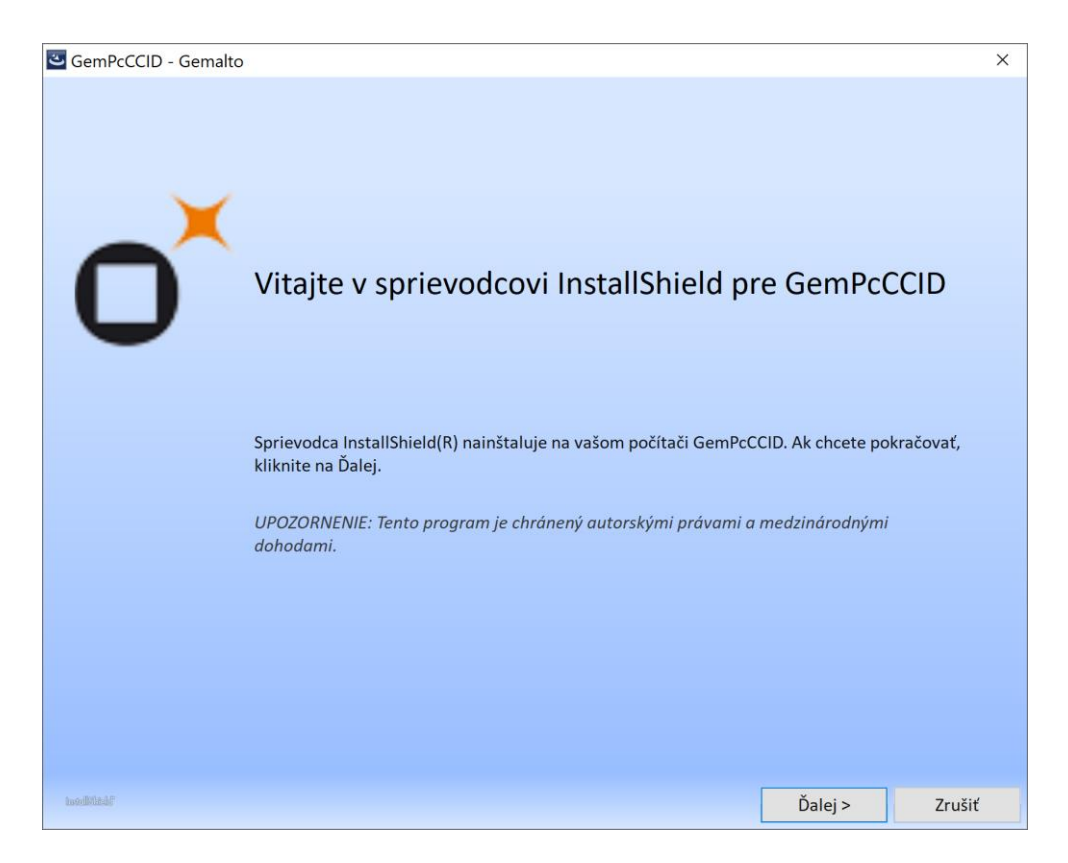

- 5. Pokračujte voľbou "Ďalej"
- 6. V okne s licenčnými podmienkami si tieto prečítajte a v prípade súhlasu zvoľte "Súhlasím s podmienkami licenčnej zmluvy" a pokračujte voľbou "**Ďalej**"

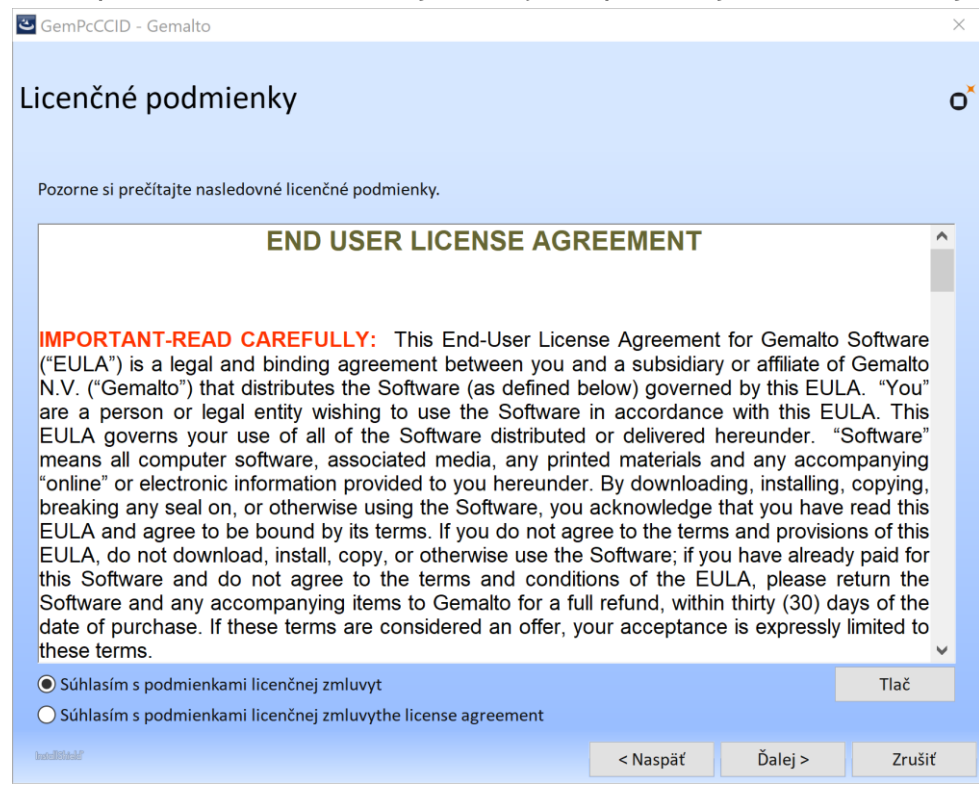

7. Na pokračovanie inštalácie kliknúť na "**Ukončiť**"

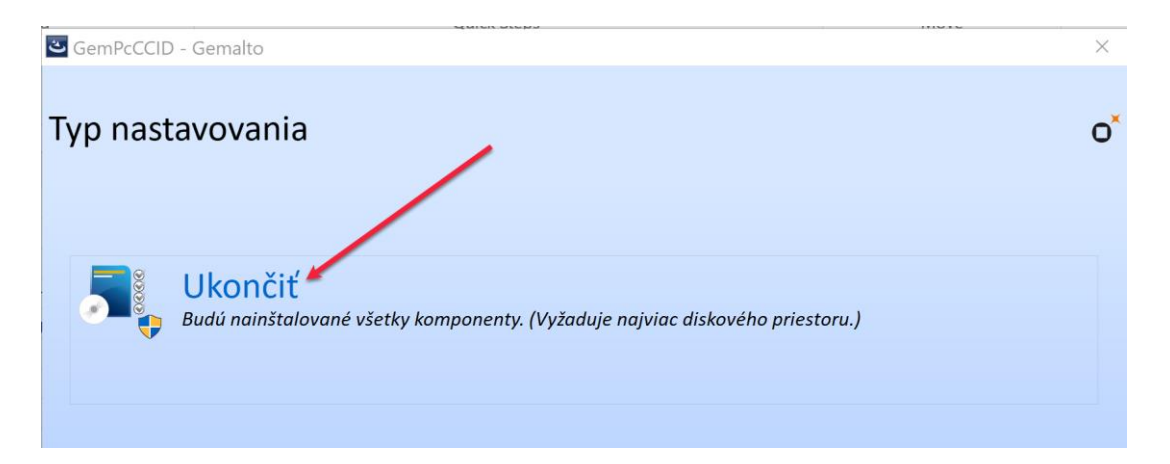

8. Po nainštalovaní ovládača sa zobrazí hlásenie o úspešnom ukončení inštalácie. Proces ukončíte voľbou "Ukončiť".

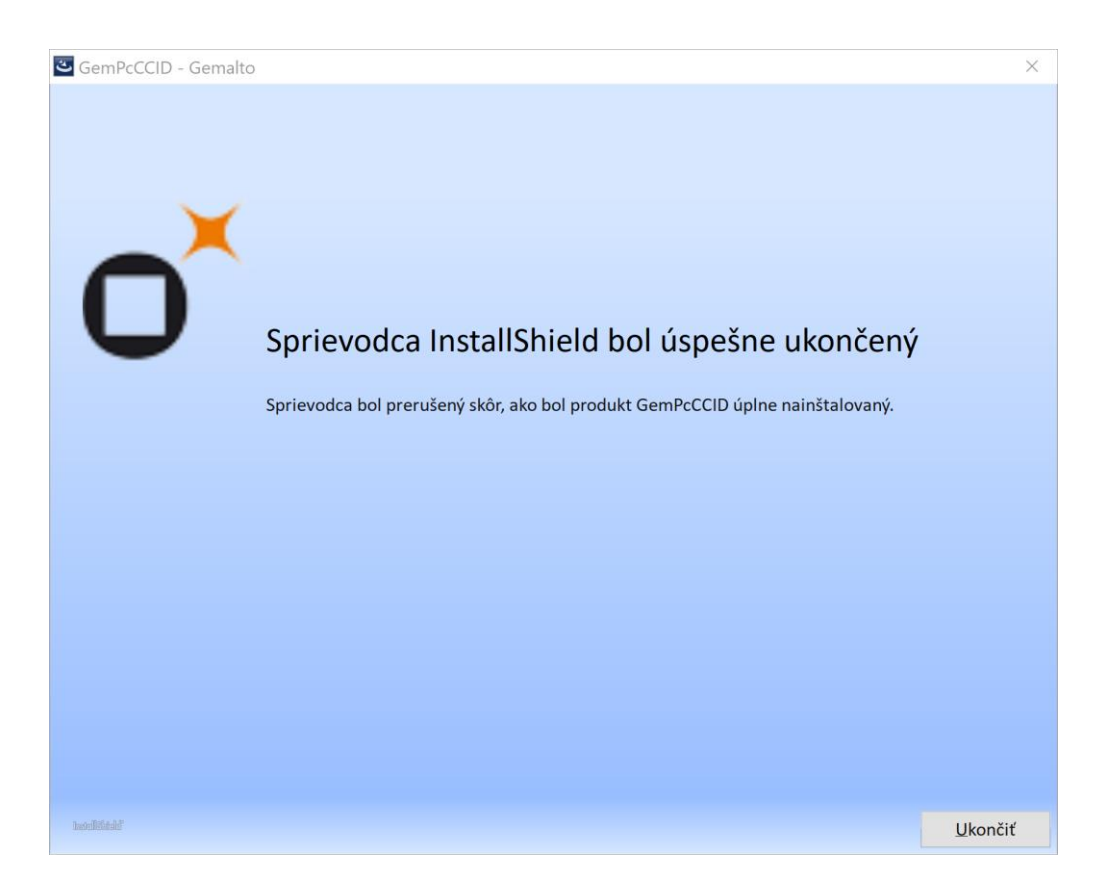